#### **V tem prispevku**

# UPN QR za preverjanje plačilnih nalogov registriranih izdajateljev

Zadnja sprememba 15/07/2021 2:55 pm CEST

#### Datoteka za pripravo obrazca \

Od 3. 4. 2017 je v uporabi univerzalni plačilni nalog QR (UPN QR)Predviden rok migracije iz obstoječih UPN na UPN QR je najkasneje v roku enega leta, to je do 3. 4. 2018. Če pa bo vsaj 75 odstotkov izdajateljev prešlo na uporabo novega UPN QR v krajšem časovnem obdobju, bodo banke in hranilnice, članice Združenja bank Slovenije, dogovorile krajši datum veljavnosti obstoječega UPN z vrstico OCR in o tem izdajatelje pravočasno obvestile (dva meseca pred novim končnim datumom). Da ste lahko vpisani na seznamu »Registriranih izdajateljev UPN QR«, je potrebno poslati naloge v preverjanje.

#### Vir: https://www.upn-qr.si/

Proračunski uporabniki morate poleg preverjanja nalogov poslati še Izjavo o sprejemu pravil o izdaji obrazca UPN na Upravo za javna plačila (UJP). Izjavo ste dobili z okrožnico UJP-a 10. 5. 2017.

Za preverjanje plačilnih nalogov UPN s QR kodo je potrebno natisniti tri obrazce z obvezno vsebino in šest s poljubno, vendar različno vsebino polj.

Obrazci z obvezno vsebino:

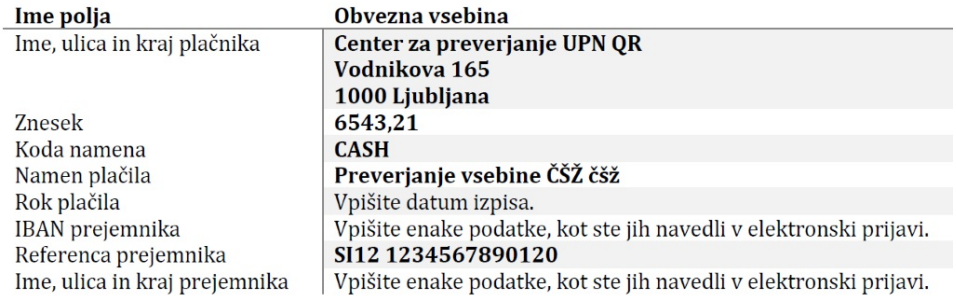

Namestitev obrazca z obvezno vsebino naredimo najlažje tako, da v iCenter kliknemo na:

#### **Bližnjice -> Šifranti -> Stranke** :

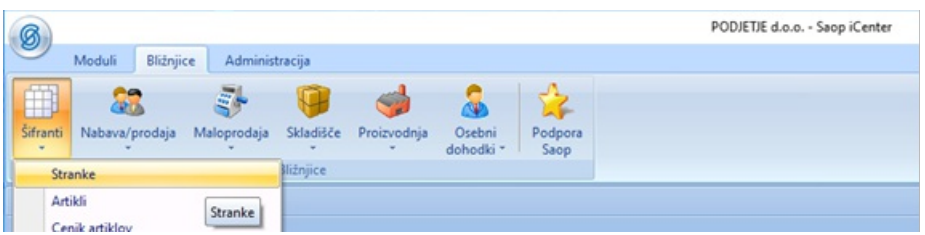

Na preglednici izberemo stranko, ki predstavlja našo organizacijo oziroma podjetje. Nato kliknemo na gumb spodaj **TISKAJ**.

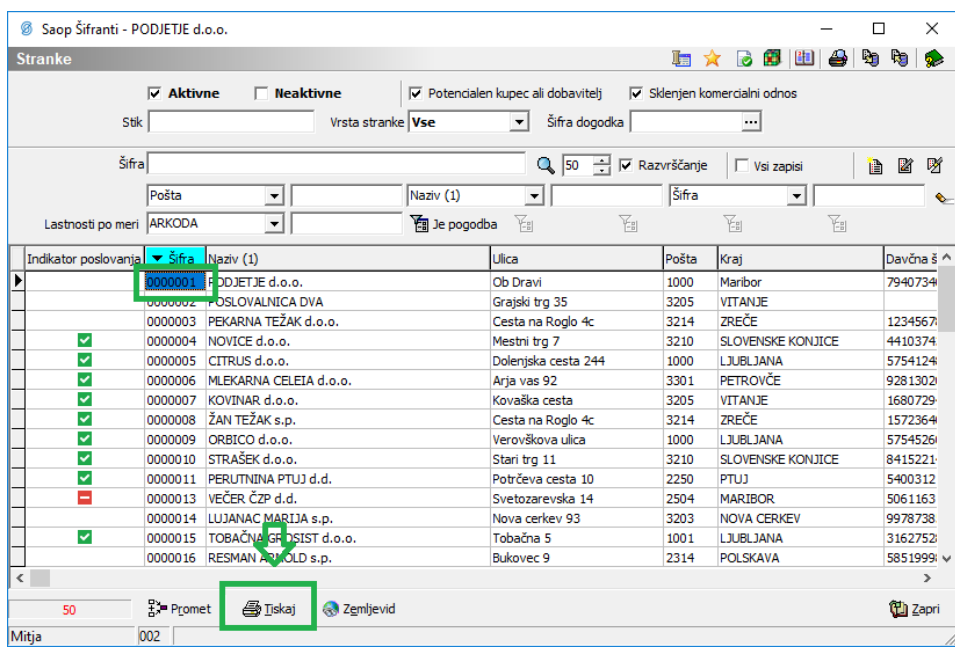

Ob tiskanju se nam odprepreglednica izpisov, kjer kliknemo na desni klik miške ter: **Uvozi izpis**…

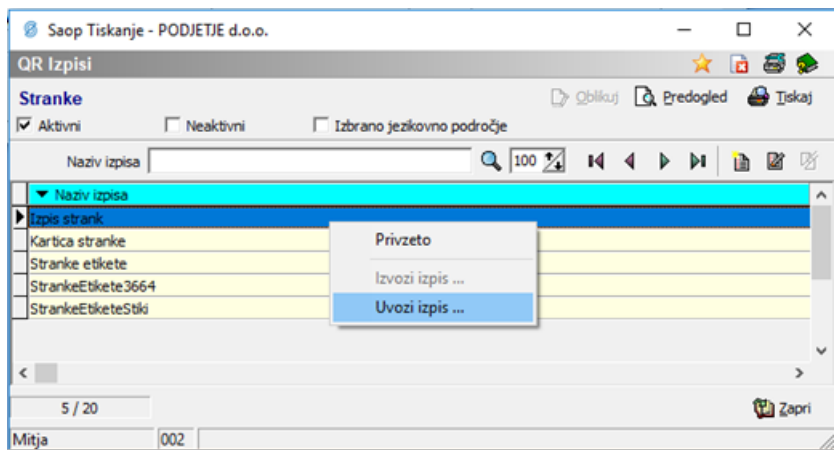

Izberemo preneseno »s**tranke\_1.qr2**« datoteko in vpišemo poljubno ime obrazca, na primer:

## **Izpis UPN QR z obvezno vsebino**.

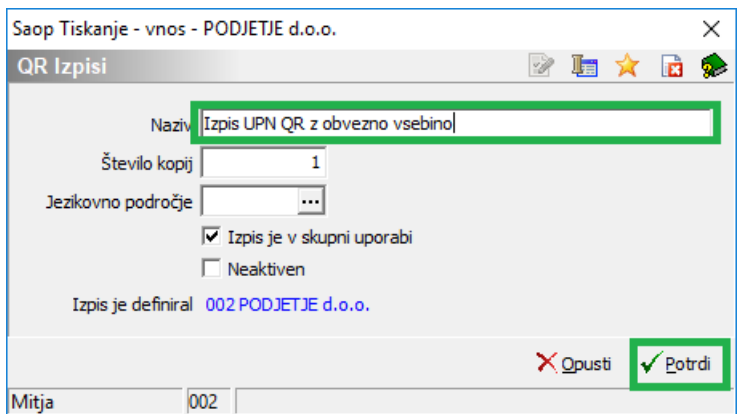

# Natisnemo ta izpis na UPN QR obrazec:

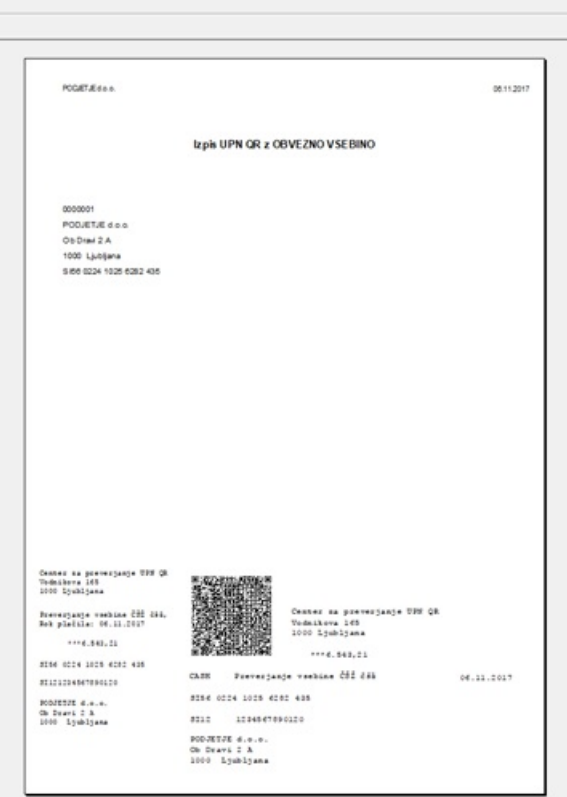

Lahko se zgodi, da dobimo zaradi različnih tiskalnikov zamaknjen izpis:

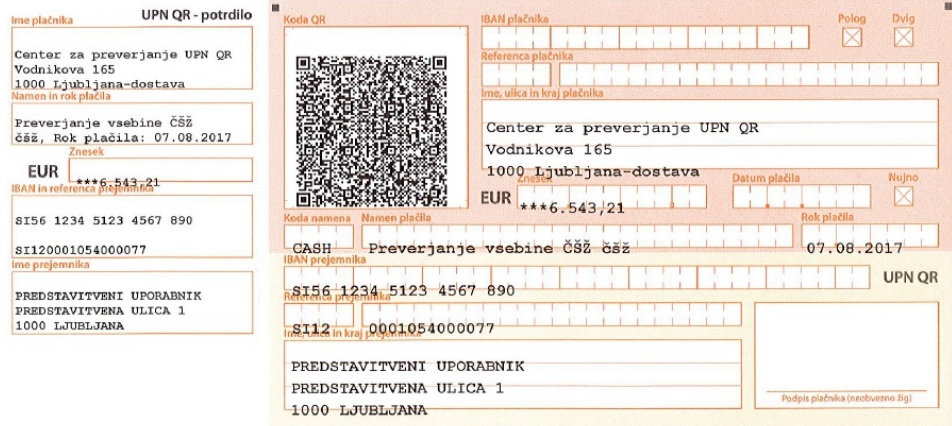

Če se podatki ne vpišejo pravilno v polja, moramo popraviti izpis. To storimo tako, da ponovno kliknemo na TISKAJ in gumb OBLIKUJ:

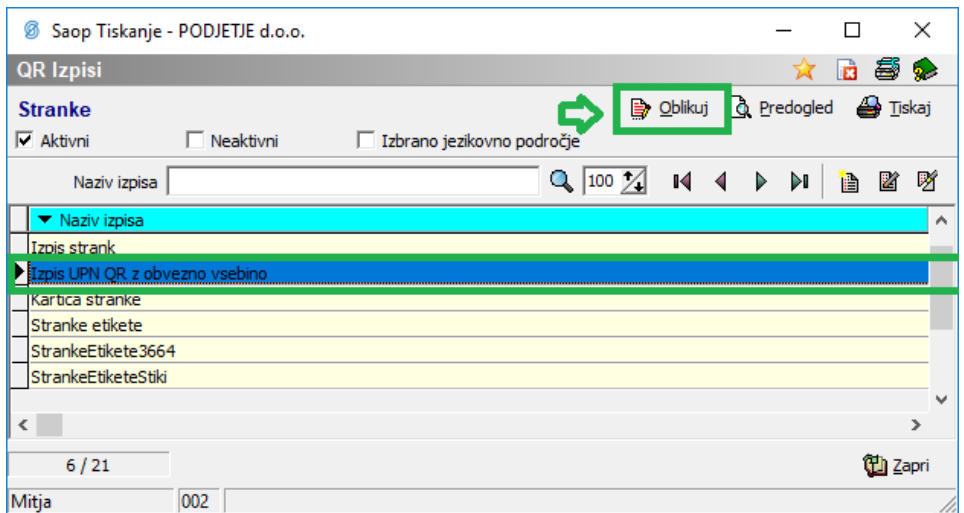

## Kliknemo na Poročilo -> Nastavitve

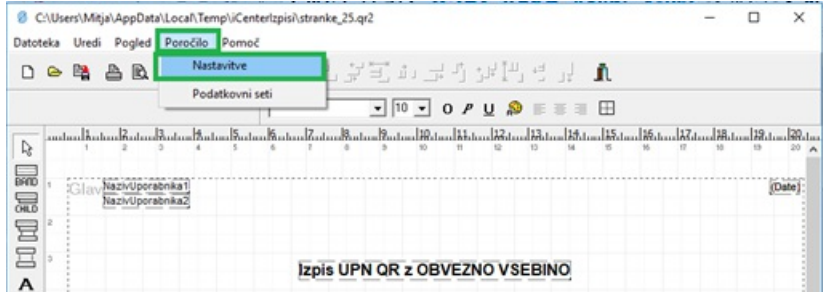

Tu spremenimo oddaljenost od robov, tako da se nam pravilno izpišejo podatki na UPN nalogu.

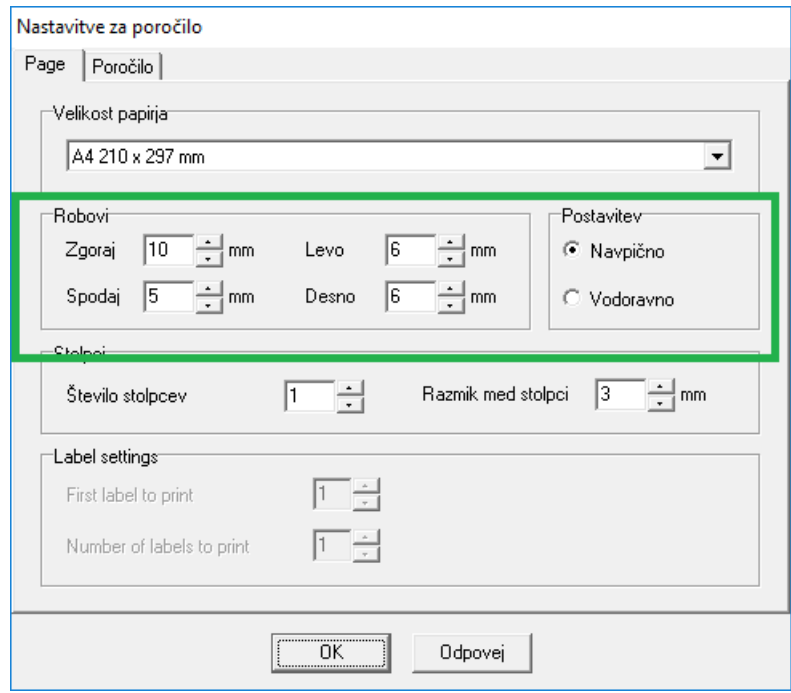

Ko imamo urejeno, da se podatki pravilno natisnejo v predvidena polja, lahko pošljemo naloge v testiranje.

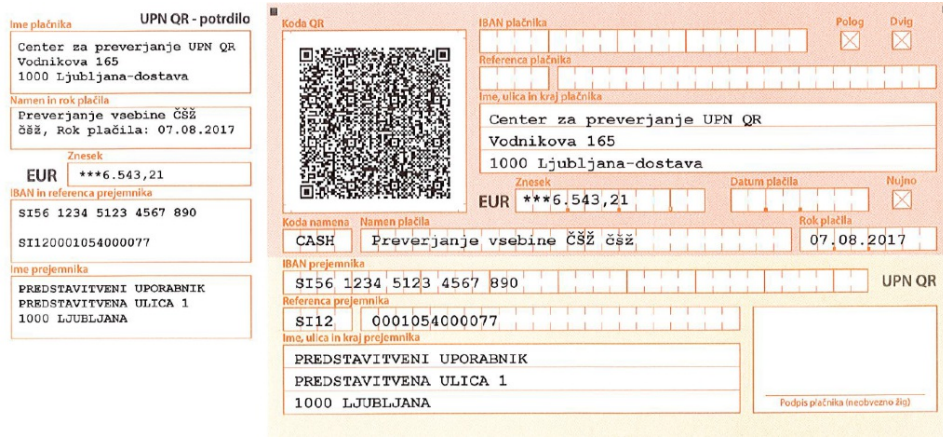